Welcome to Atrium Health Women's Care. Please follow this guide for setting up and accessing your video visit with your provider. If you have any questions, please contact your provider's office.

#### **Type of Appointments**

- For a new appointment, please schedule through MyAtriumHealth or call your practice.
- For an already scheduled appointment, the practice will call you 2-3 days before your appointment to change your appointment to a video or phone visit.

#### **Before Your Appointment**

- Prior to the day of your appointment, complete steps 1-3 of the "Directions to Download and Set Up Your Account."
- Please have your insurance card accessible the day of your appointment.

#### **Directions to Download and Set up Your Account**

Once you receive the email, you need to do the following:

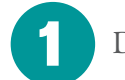

Download the Atrium Health Virtual Visit App.

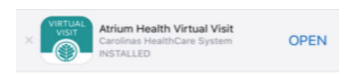

Thank you! Please tap the banner above to continue. Don't see the banner? Download our app, then start your visit here.

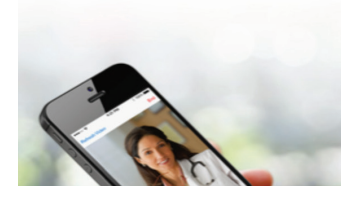

 Set up your password. **2**

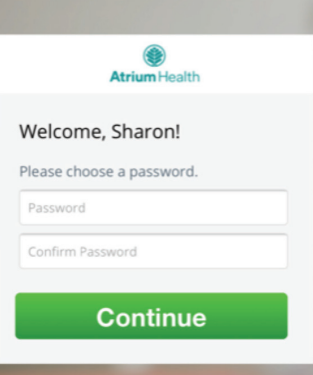

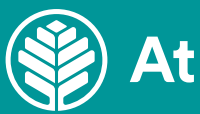

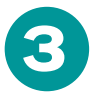

Accept the Terms of Use indicating informed consent for video services.

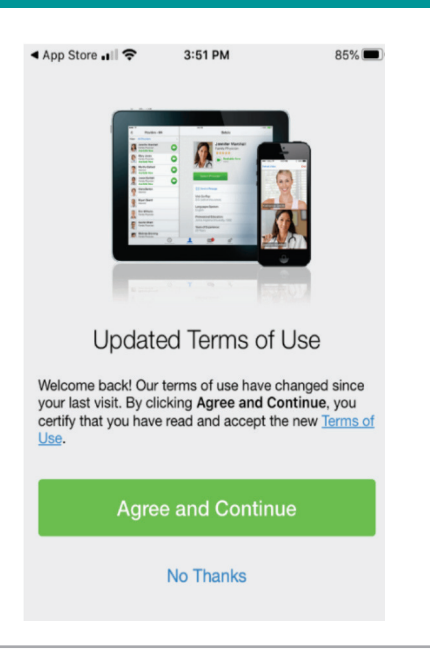

### **Day of Appointment**

- You will receive a call from your practice about 10 minutes before your appointment. We will review standard intake questions and take care of everything you need for your video visit with the provider.
- Begin logging into your visit 10-15 minutes before your appointment using the instructions below.

The app will not allow you to start the visit until 15 minutes before the scheduled time.

If you attempt to log in more than 10 minutes past your scheduled time, the appointment will expire, and you will need to call or send a message to the office to reschedule.

**1**

Open the Atrium Health Virtual Visit App and click on the Calendar icon at the bottom. A pop-up window may appear that says, "It's time for your appointment." Click **Start Visit**.

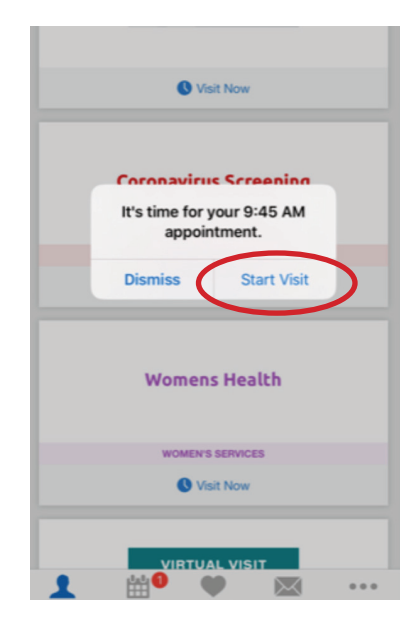

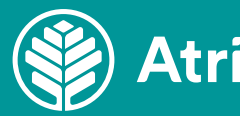

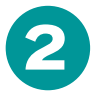

If the pop-up window does not appear, click **Appointment** on the Calendar screen.

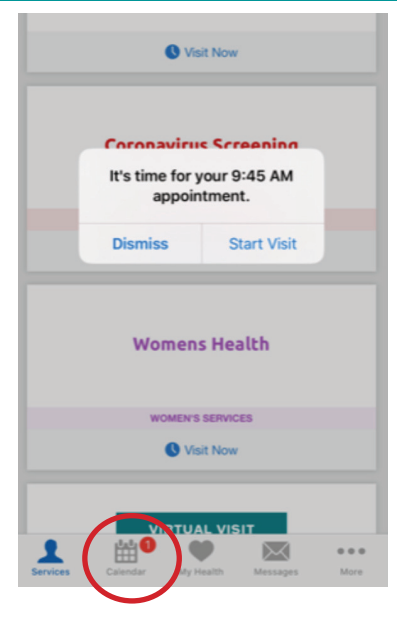

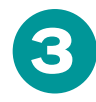

### Then click the green **Get Started** button.

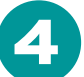

Enter your "call back phone number." This will be the number the provider can reach you at in case we get disconnected.

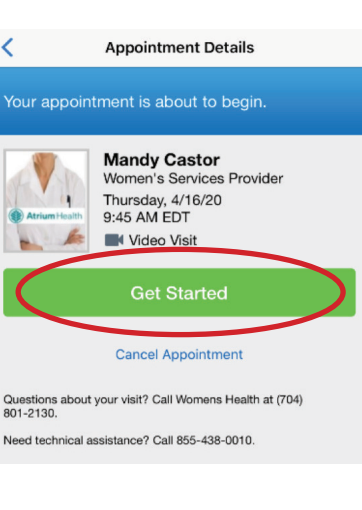

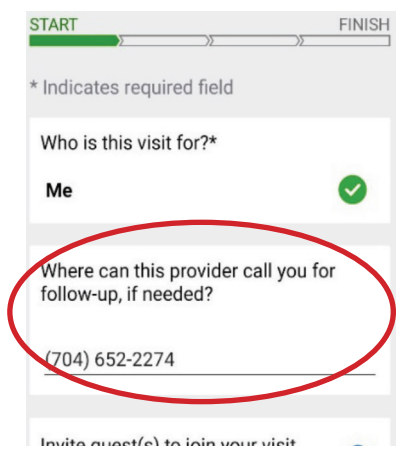

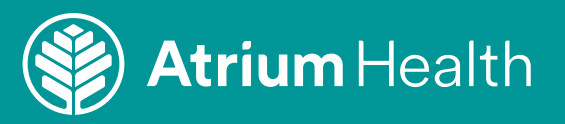

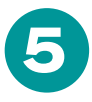

**7**

Enter your reason for visit and acknowledge Notice of Privacy Practices.

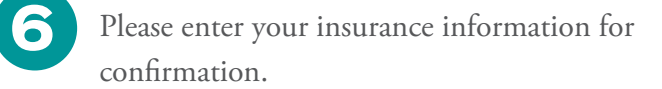

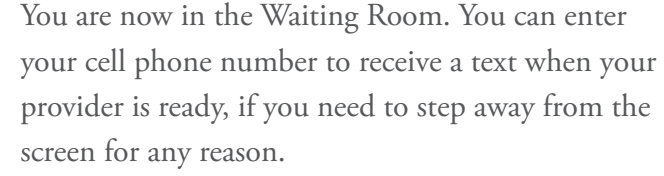

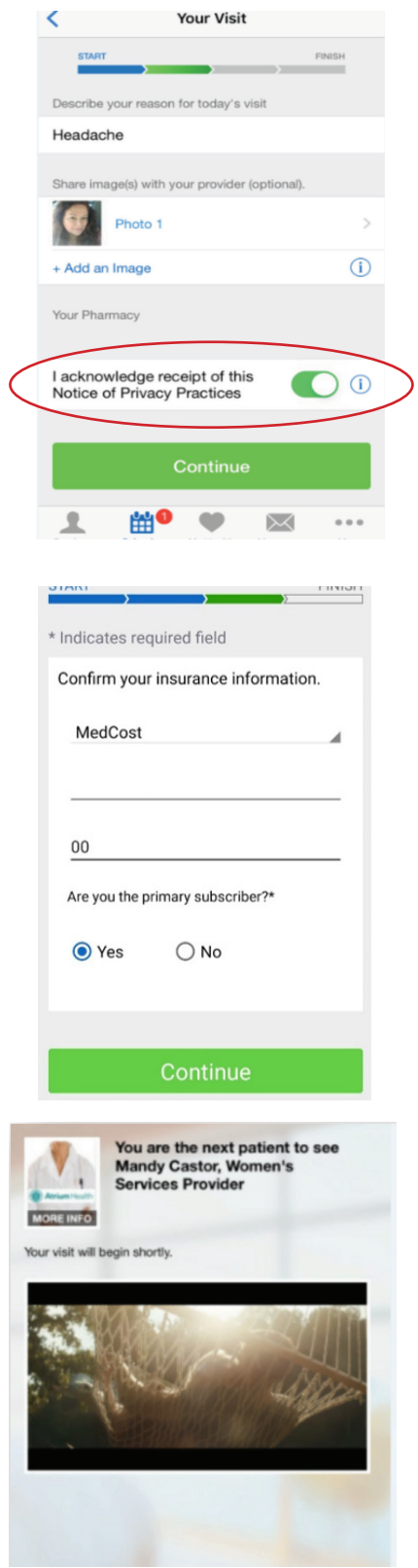

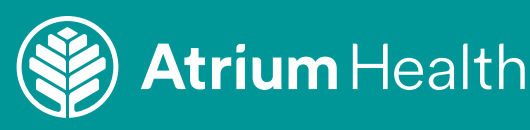

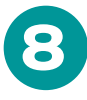

When the visit is complete, you will receive an email summary via Atrium Health Virtual Visit and a satisfaction survey.

### Visit with Provider Name, ID Provider

Apr 6, 2020 | 11:18 AM EDT | Visit lasted 41 minutes Patient: Patient Name - Gender - Age - DOB Practice: Levine Children's Specialty Virtual Care

Total Paid: \$0.00

#### **Visit Topics**

inflammation of visit: other

**Visit Notes** 

See Atrium Health Note

Diagnoses & Procedures

Code A31.1

**Release Statements** 

Patient Name has accepted the following liability release statement

Cutaneous mycobacterial infection

Description

**Privacy Policy** 

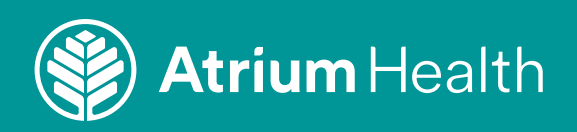